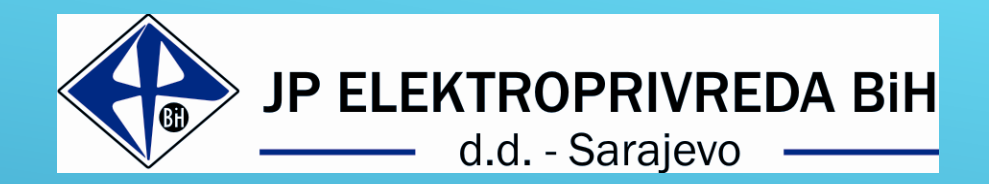

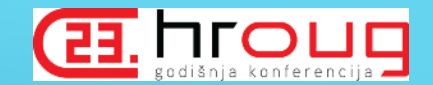

## MIGRACIJA NA ORACLE FMW 12C ARHITEKURU U UVJETIMA POTREBA ZA VISOKOM RASPOLOŽIVOSTA

**Rijad Devlić, OCP, dipl.ing.el. Elvir Hadžić, dipl.mat.i informatičar**

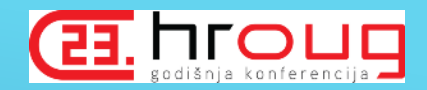

# **Sadržaj**

- <sup>o</sup> Razlozi za migraciju
- <sup>o</sup> Organizacija EPBiH
- <sup>o</sup> Prethodno stanje Oracle WebLogic Application Server arhitekture
- <sup>o</sup> Planiranje kapaciteta
- <sup>o</sup> Hardverska arhitektura
- <sup>o</sup> Funkcionalna arhitektura
- <sup>o</sup> Weblogic licence
- <sup>o</sup> Izabrano riješenje
- <sup>o</sup> Backup i Recovery procedura
- <sup>o</sup> Testiranje i puštanje u produkciju

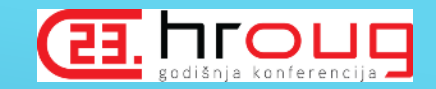

# PROIZVODNJA, SNABDIJEVANJE i DISTRIBUCIJA

## Distributivni centri u EPBIH

- <sup>o</sup> PTZ Sarajevo
- <sup>o</sup> ED Zenica
- <sup>o</sup> ED Tuzla
- <sup>o</sup> ED Mostar
- <sup>o</sup> ED Bihać

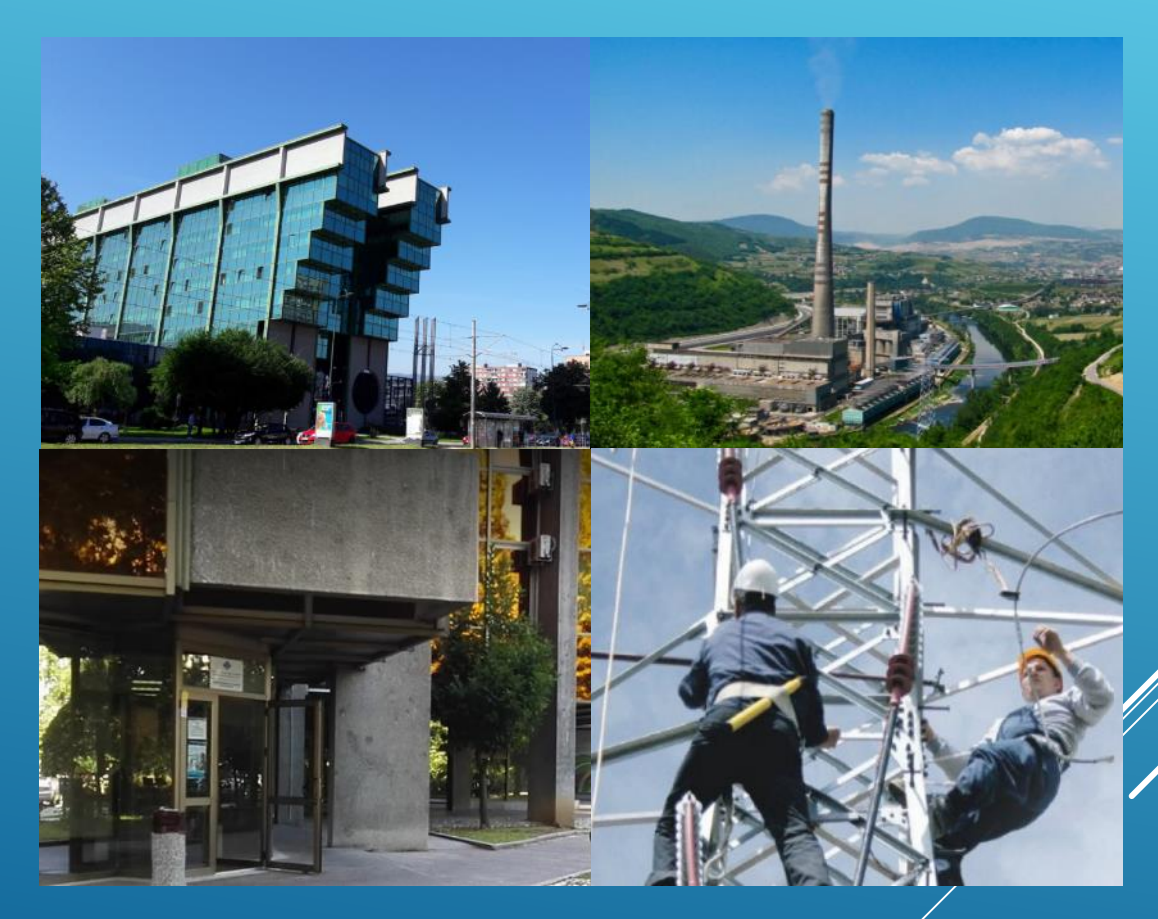

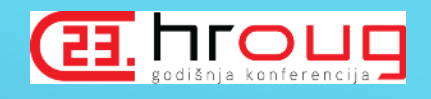

# Razlozi za migraciju na novu weblogic arhitekturu

- <sup>o</sup> Problemi sa otežanim radom aplikacija, koji se ogledaju u povremenim usporenjima i kratkim prekidima u toku korištenja.
- <sup>o</sup> Kompaniju napušta osoba zadužena za održavanje Oracle FMW arhitekture
- <sup>o</sup> Loše, gotovo nikako dokumentovan postojeći sistem sa dosta neprilagođenih funkcionalnosti sa stare client - server arhitekture.
- o Oracle Forms and Reports 11g, extensible support ends at Dec 2018.
- <sup>o</sup> Ne postojanje DR lokacije.
- <sup>o</sup> Hardver na kojem je radila stara weblogic platforma je zastario.
- <sup>o</sup> Ne postojanje obučenih i certificiranih zaposlenika za Oracle Middleware Rovinj, oktobar 2018

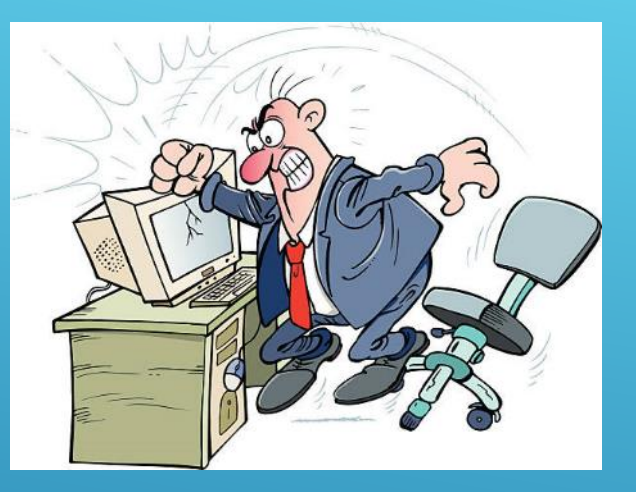

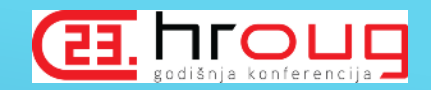

# Prethodno stanje Oracle WebLogic Application Server **arhitekture**

- <sup>o</sup> Izgubljen Admin server, što je dovelo do usložnjavanja administracije WLS managed servera.
- <sup>o</sup> Smanjen, neoptimiziran i nedovoljan broj Managed servera.
- <sup>o</sup> Nedovoljna količina memorije koja je dostupna za Managed servere.
- <sup>o</sup> Neadekvatna konfiguracija JVM controlera za podršku rada Oracle Forms 11g.
- <sup>o</sup> Neprilagođen heap size prema raspoloživoj memoriji servera.
- $\circ$  Posljedica prethodno navedenog je prisutnost swap-a na fizičkim serverima
- <sup>o</sup> Batch kampanje obrada su se izvršavale otežano.
- <sup>o</sup> JRE 1.6 nasuport JRE 1.8

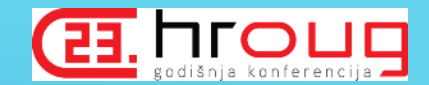

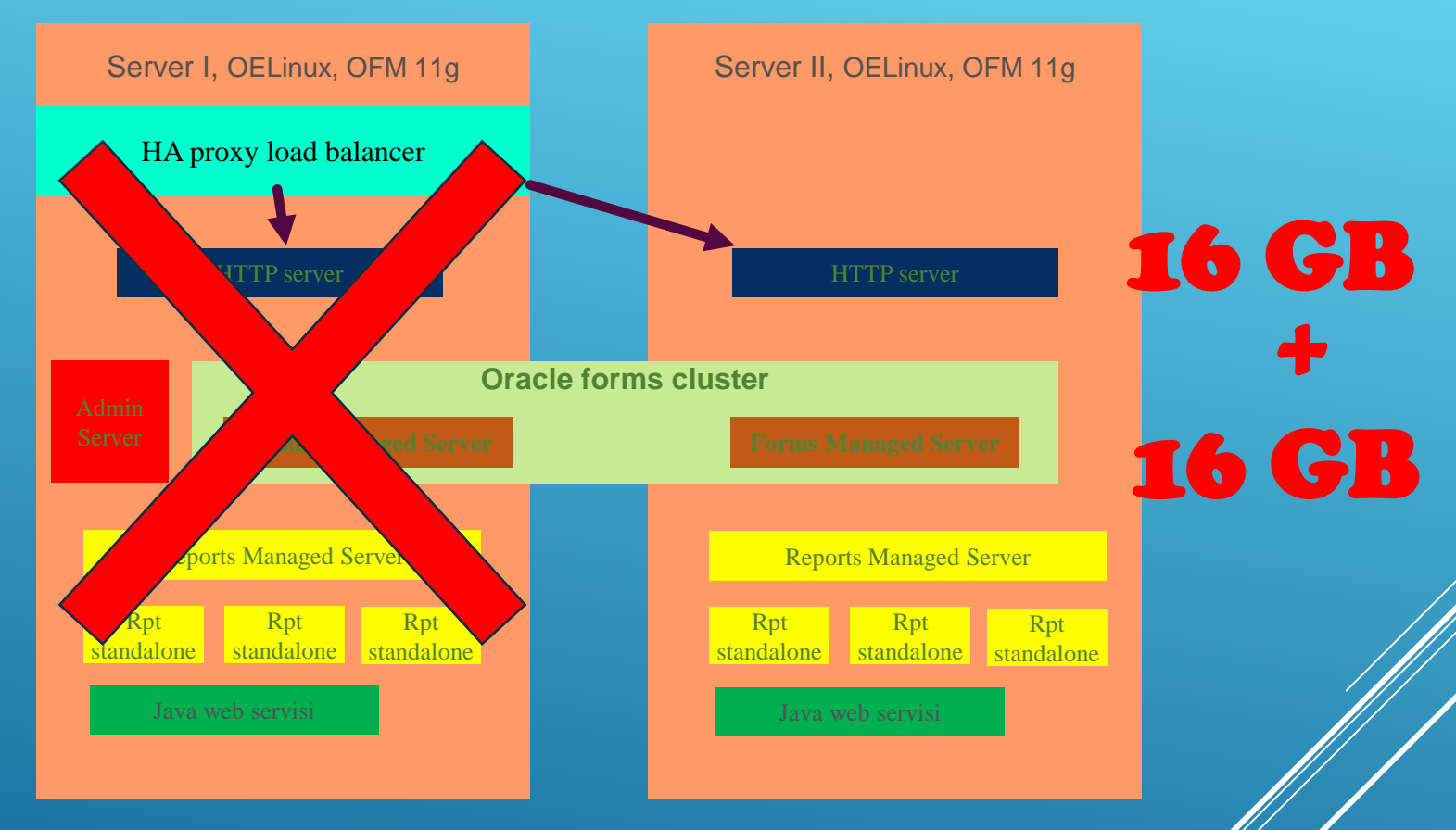

*Stara OFM arhitektura*

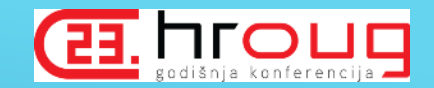

# Planiranje kapaciteta za Enterprise High availability Oracle FMW

<sup>o</sup> Broj trenutnih korisnika aplikacija sa ukupnim i prosječnim brojem korisnika prilikom analize postojećeg sistema.

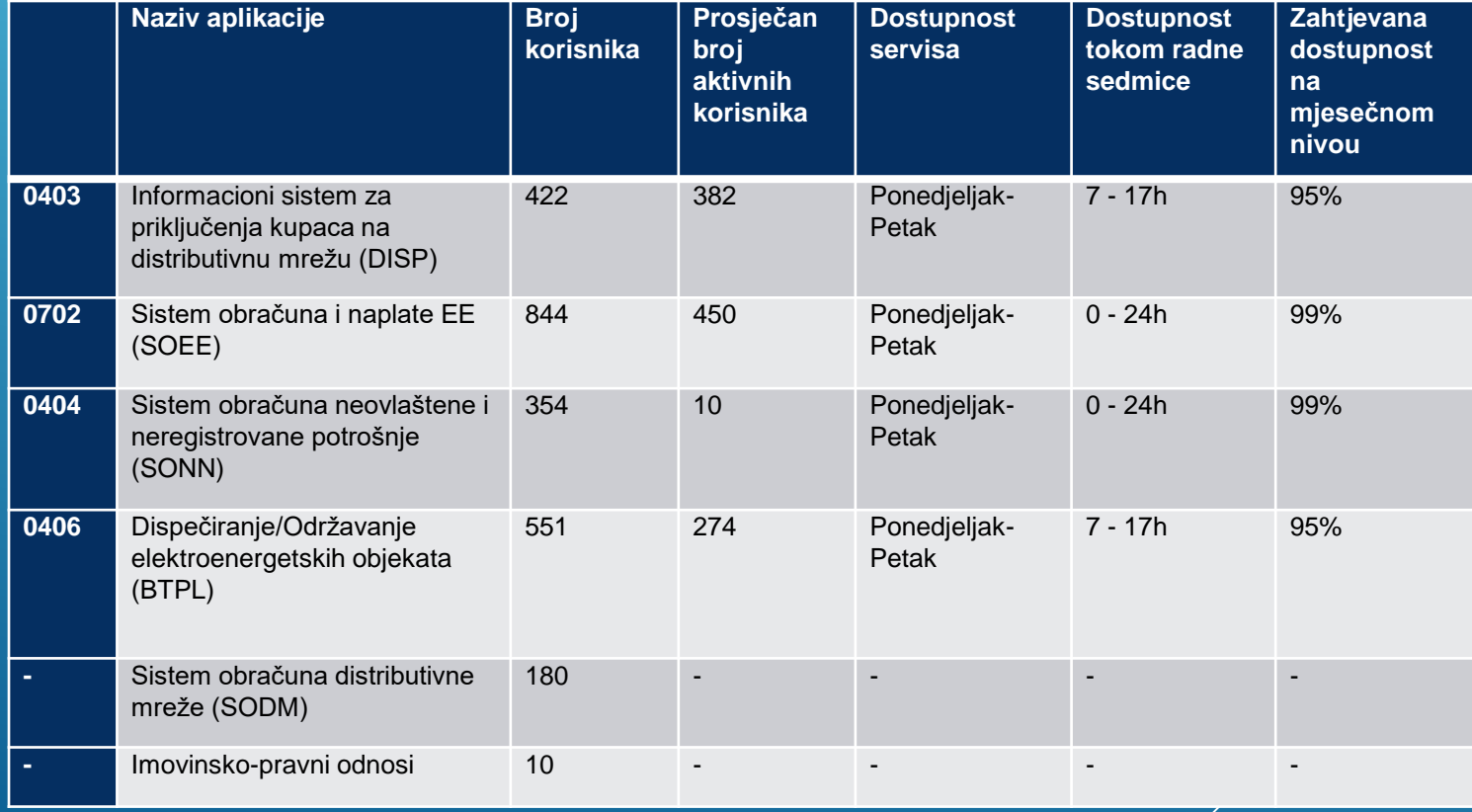

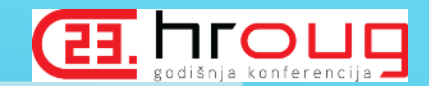

- <sup>o</sup> Izbor buduće arhitekture
- o Oracle FMW domena, jedna ili više, da li odvojiti Admin server na posebnu mašinu, koliko Managed servera koristiti, koristiti Cluster okruženje za pojedine vrste Managed servera?

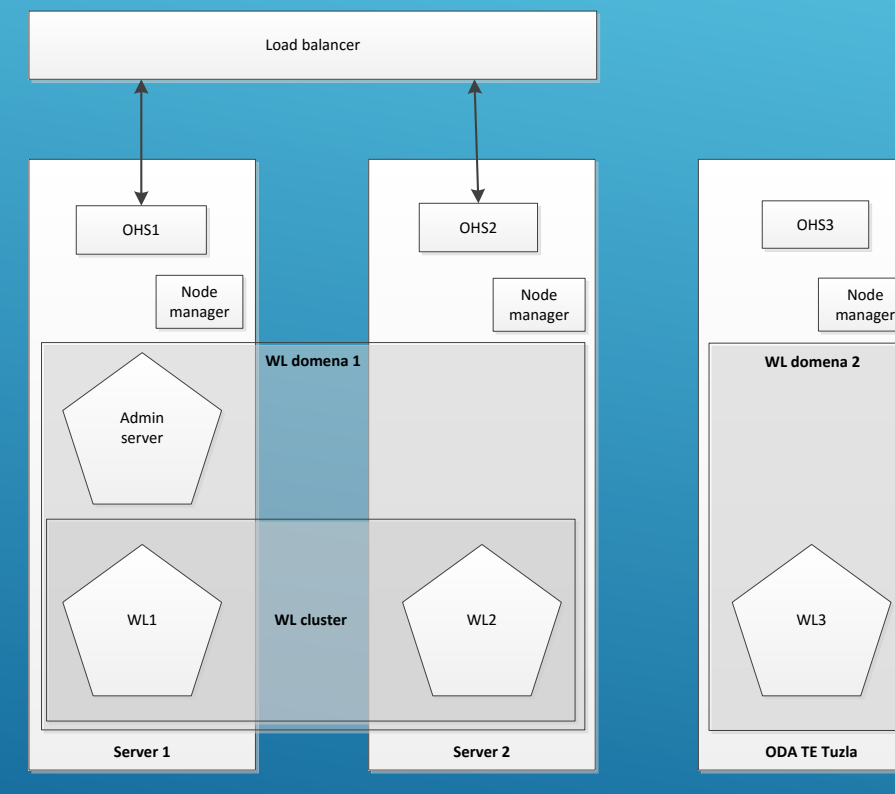

*WebLogic topologija*

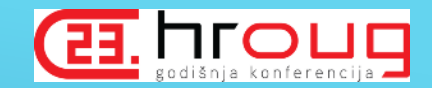

# ORACLE arhitektura bazirana na ODA uređajima

- <sup>o</sup> PTZ Sarajevo i TE Tuzla
- <sup>o</sup> Da li kreirati VM mašine na ODA uređajima
- <sup>o</sup> Šta ako dođe do problema na ODA-i

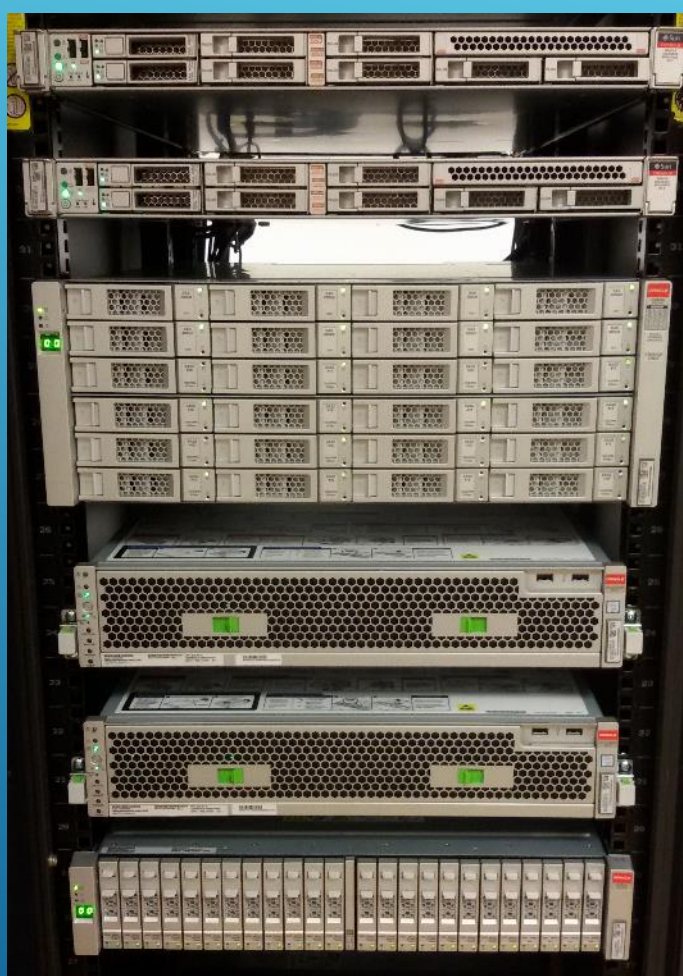

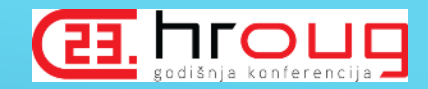

# Mrežna konekcija između uređaja

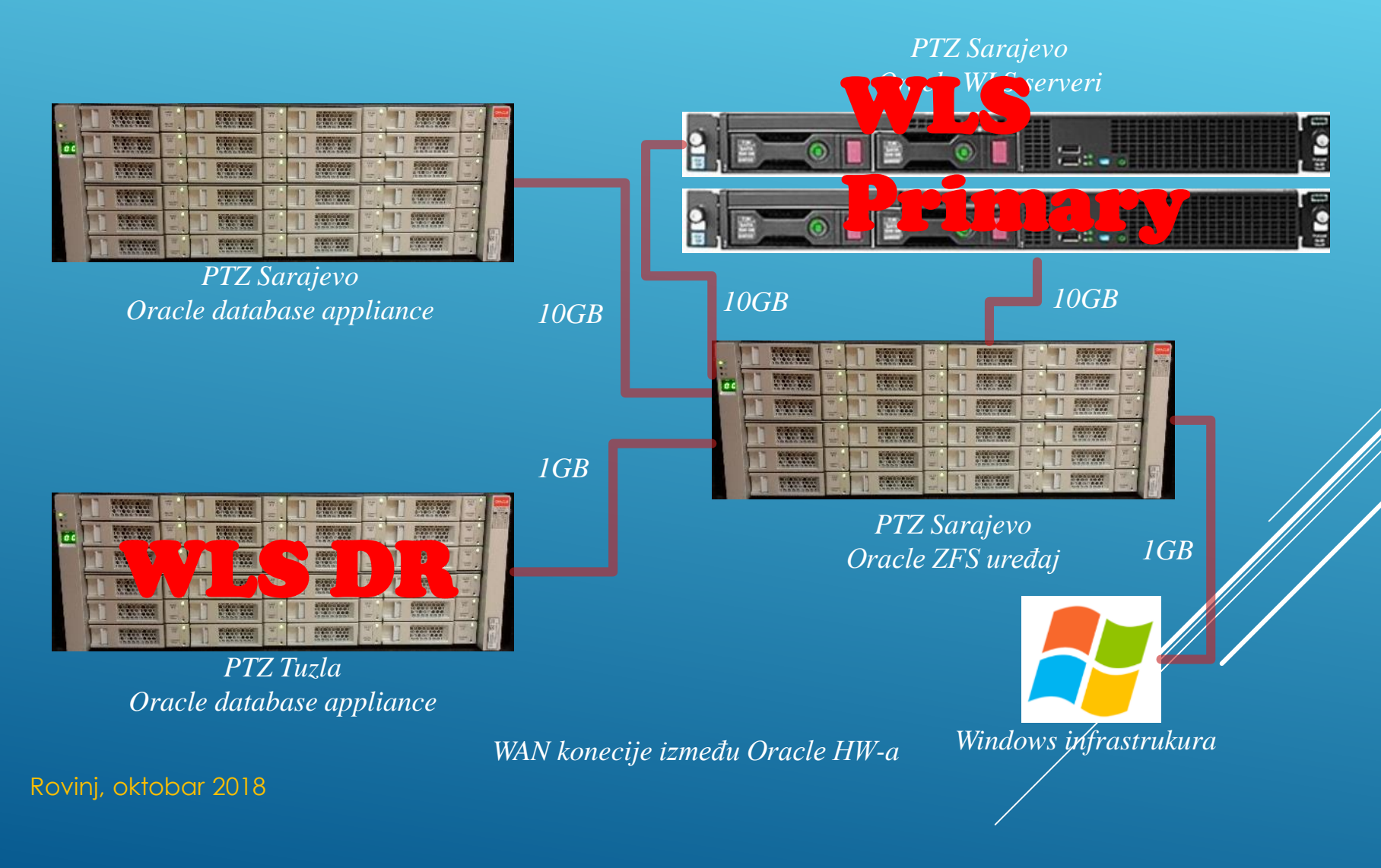

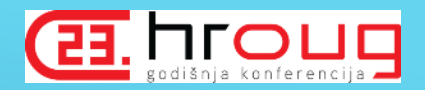

<sup>o</sup> Konfiguracija fizičkih primarnih WLS servera. Ostaje pitanje koju verziju Oracle Forms/reports-a koristiti:

<sup>o</sup> Izbor da primarni site koristi fizički HW, dok će disaster site koristiti virtuelnu mašinu na ODA uređaju.

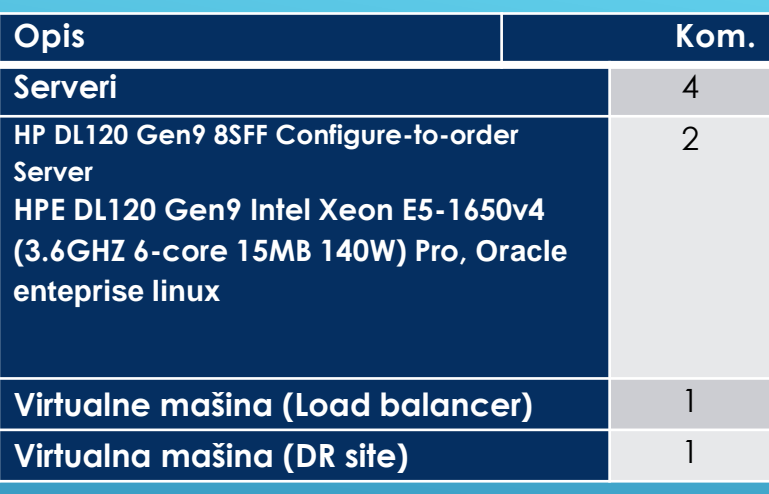

*Specifikacija servera*

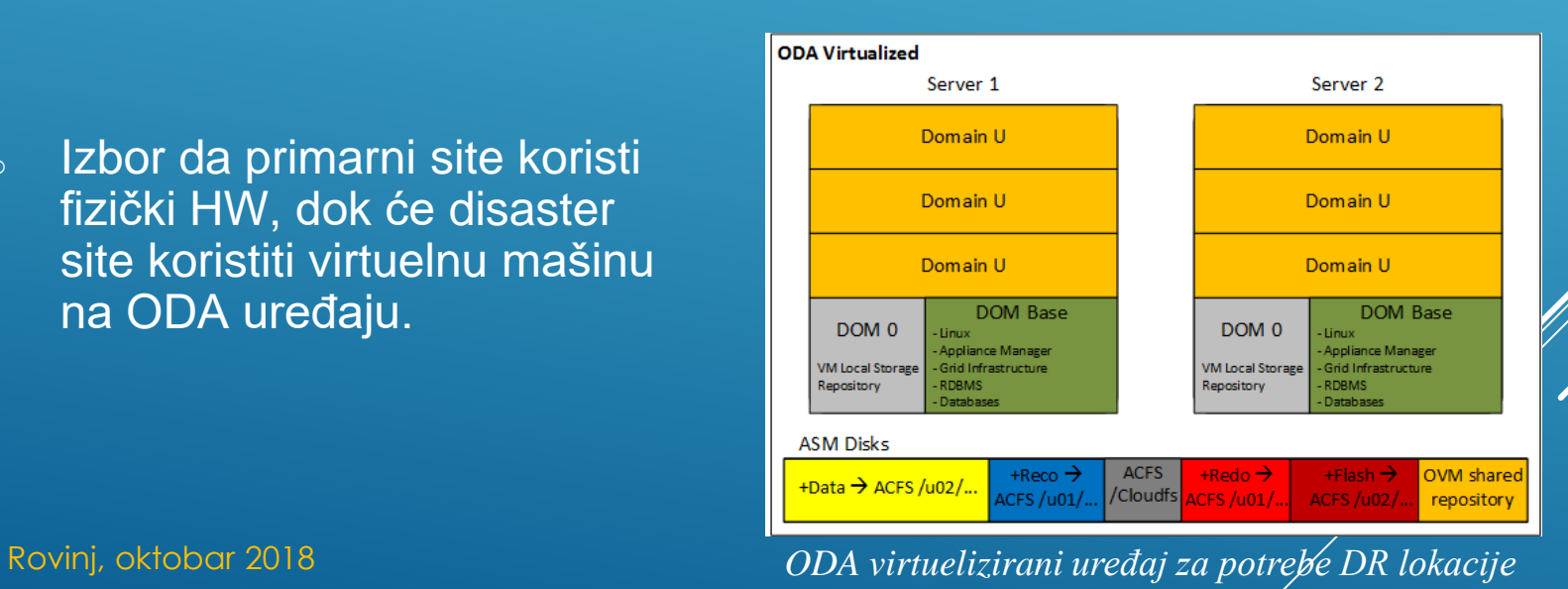

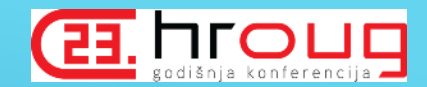

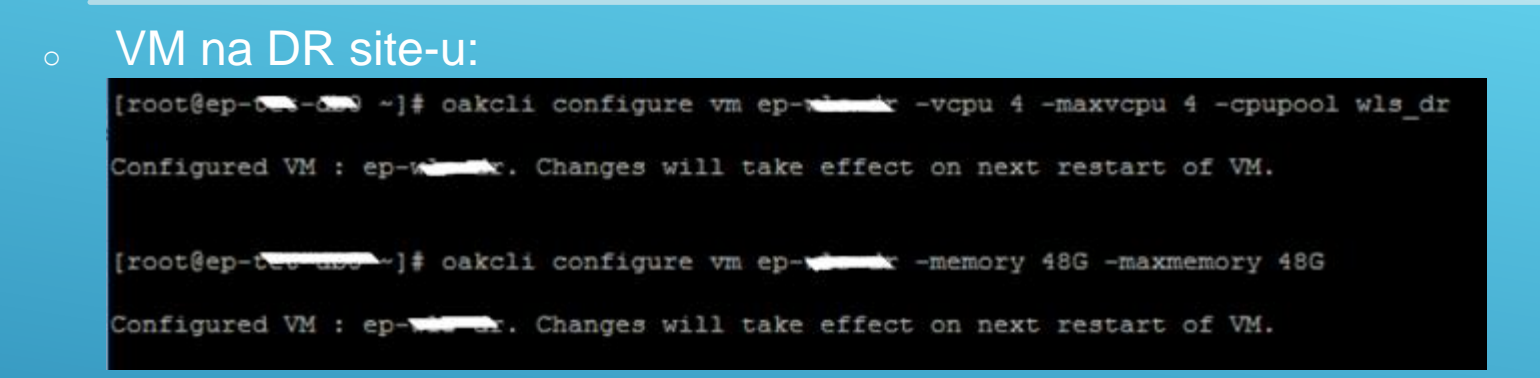

- <sup>o</sup> Dualna instalacija Oracle WLS platforme 11g i 12c u cilju provođenja migracije te zadovoljenje potreba tokom migracije
- <sup>o</sup> Različite verzije JDK-a, OFM-a, Forms-a i Reporta, te brojevi portova koji će se koristiti za različite Managed Servise
- <sup>o</sup> Punjenje /tmp direktorija, kreiranje formweb\*.out. datoteka, FORMS\_LIMIT\_EXTERNAL\_MESSAGES=1

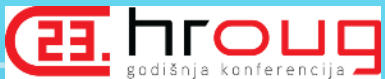

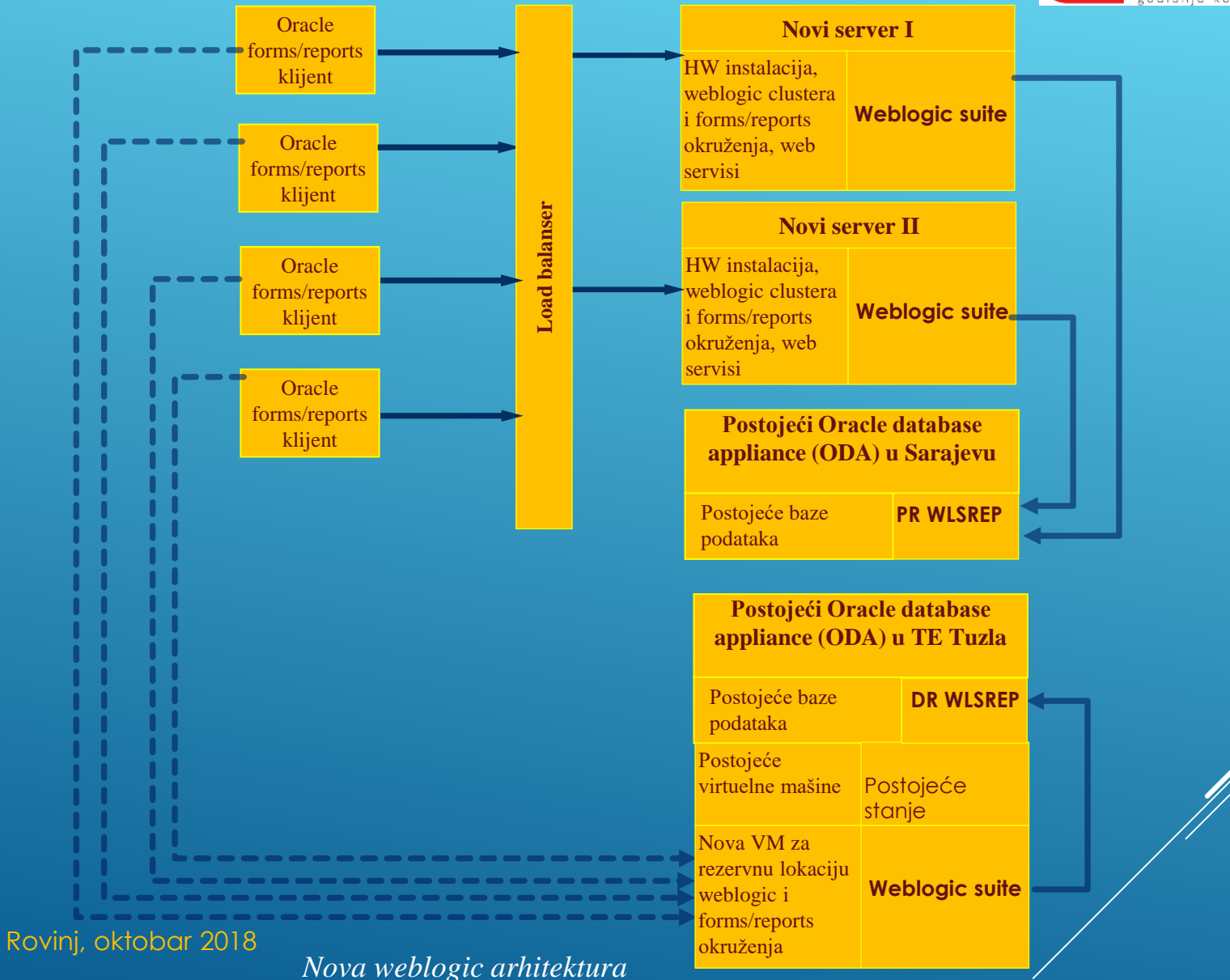

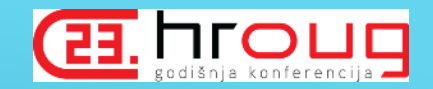

<sup>o</sup> Funkcionalna arhitektura podrazumijeva pravilnu konfiguraciju kako bi se izbjegla uska grla u sistemu:

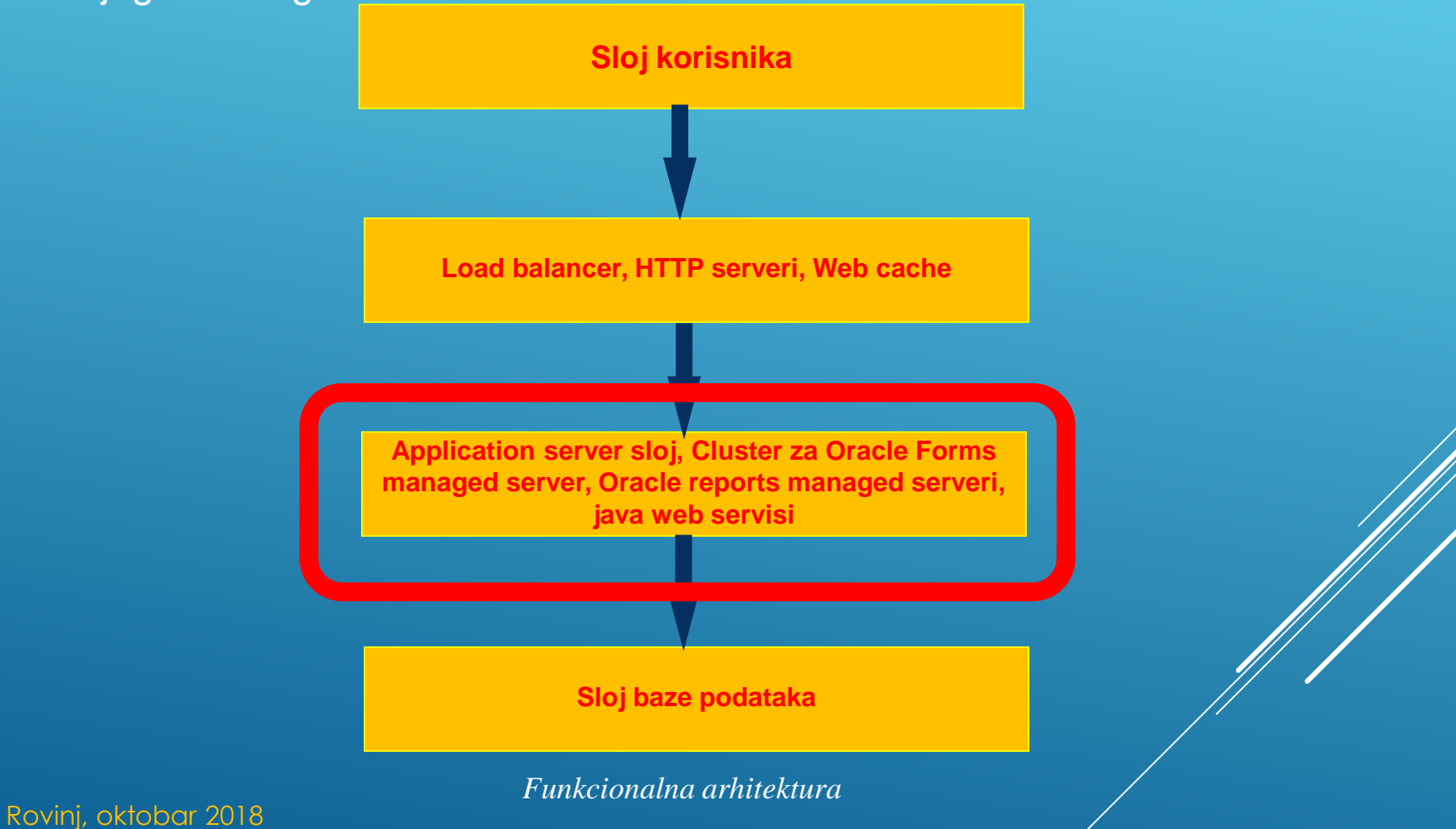

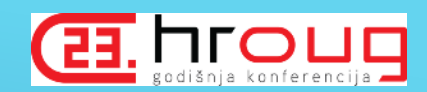

Ϊ

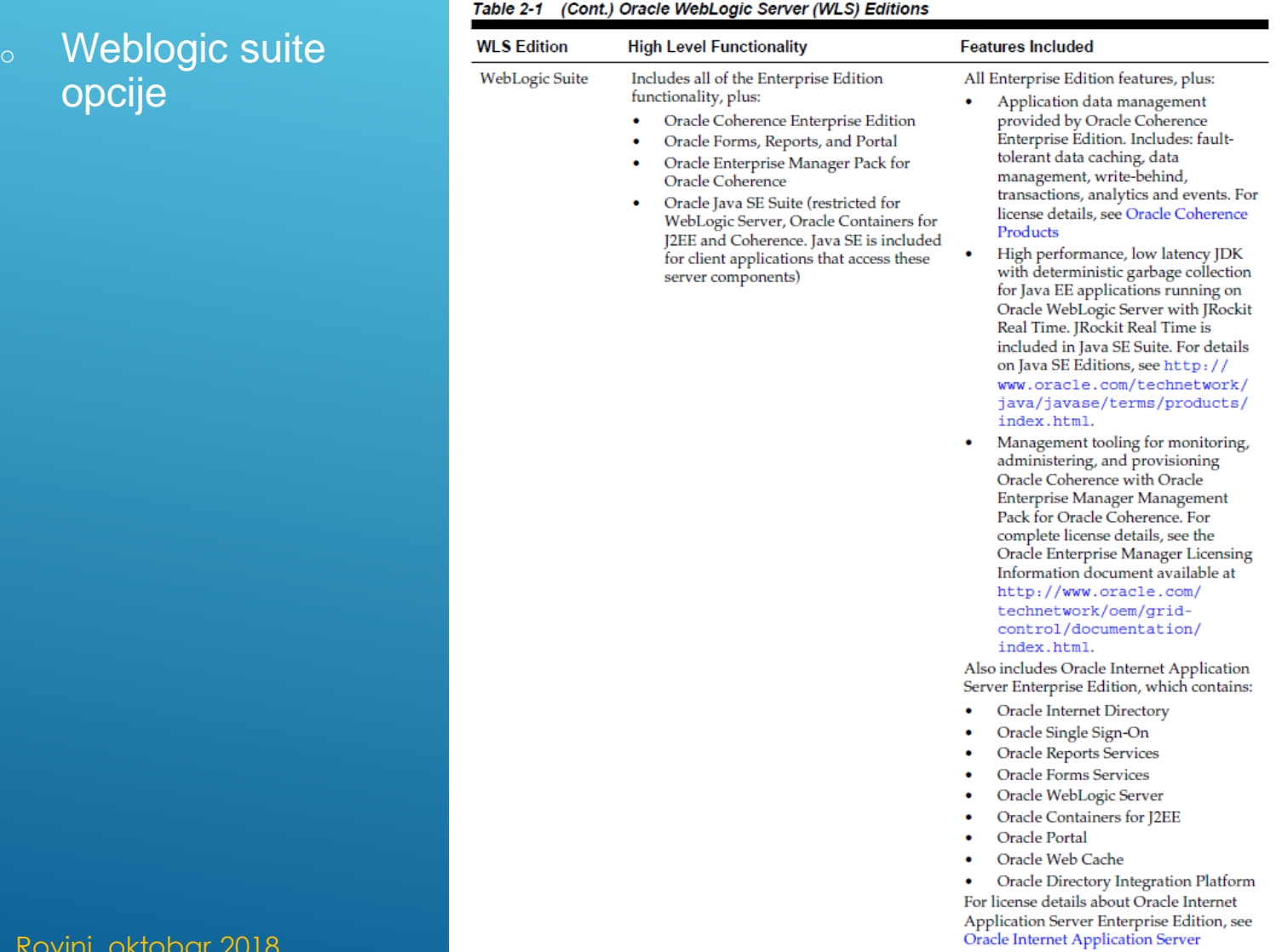

Rovinj, okto

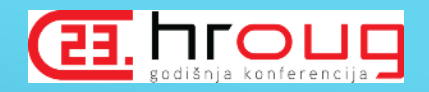

Oracle Weblogic 12c opcije koje zahtjevaju dodatne licence a vezane su za regulisanje i upravljanje kapacitetom arhitekture:

#### o Oracle WebLogic Server Multitenant

- o Oracle Traffic Director
- o Oracle WebLogic Server Multitenant Domain Partitions and integrated constructs including Virtual Targets, Resource Groups, Resource Consumption Managers
- o Oracle WebLogic Coherence Grid Edition Option
- o Oracle WebLogic Server Continuous Availability
	- o Oracle Traffic Director
	- o Oracle WebLogic Server Zero Downtime Patching
	- o Oracle WebLogic Server Cross Domain XA Transaction Recovery
	- o Oracle WebLogic Server Domain Partition Live Migration
	- o Oracle WebLogic Coherence Grid Edition Option
	- o Oracle Enterprise Manager Site Guard

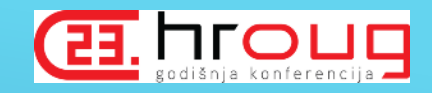

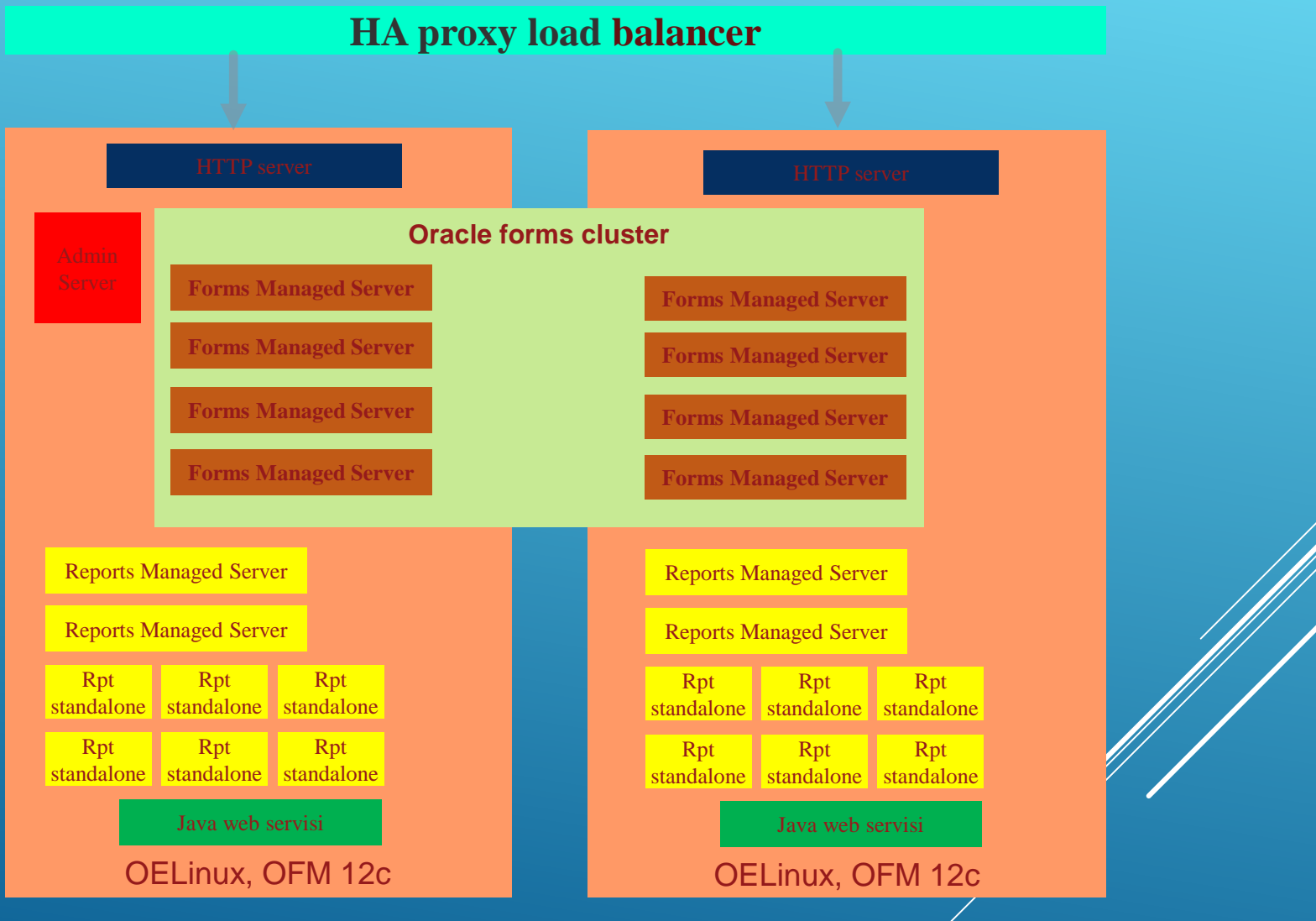

Rovinj, oktobar 2018

*Konfiguracija OFM arhitekture*

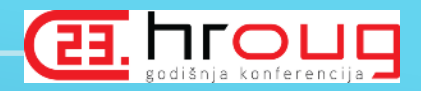

- Yum install oracle-database-server-12cR2-preinstall
- Oracle enteprise linux release 6.7
- Instalacija JKD, npr release 1.8.0\_151
- Weblogic server 12.2.1.3
- Instalacije infrastrukture
- Instalacija Formi i reporta

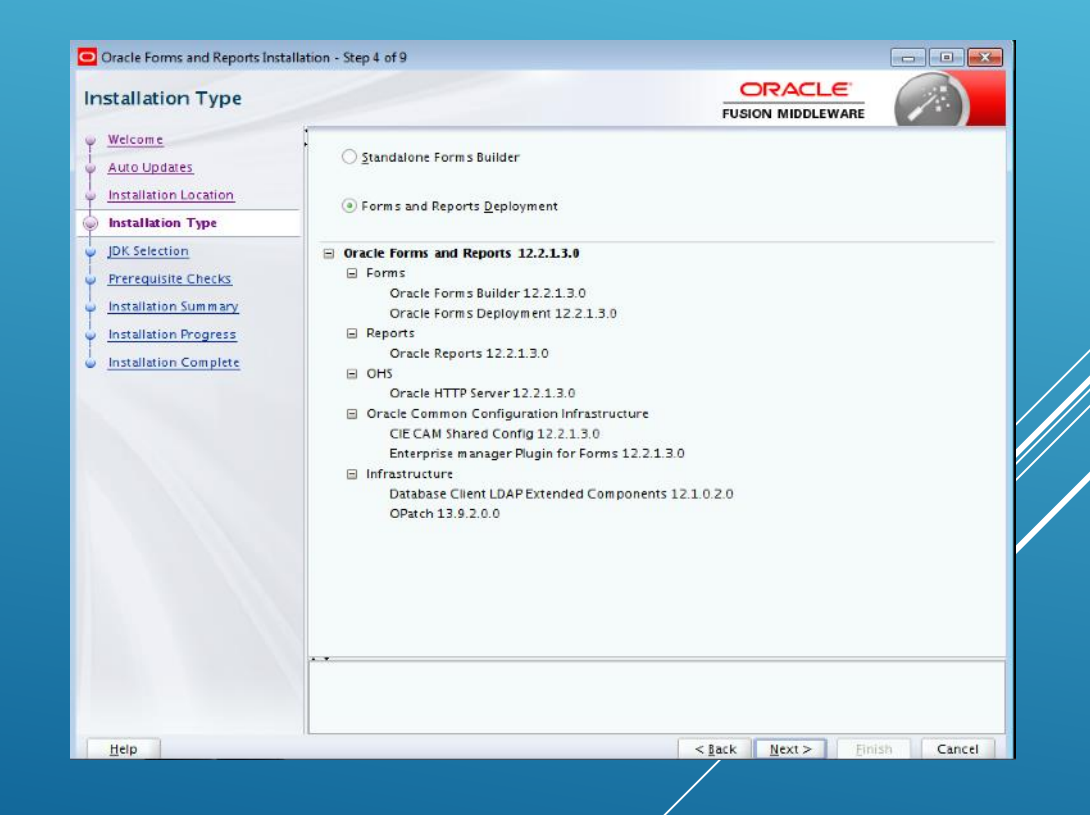

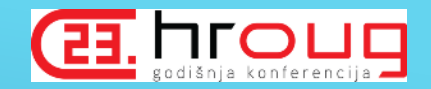

## <sup>o</sup> Kreiranje Repositori i Weblogic domene nakon instalacije Repository šeme

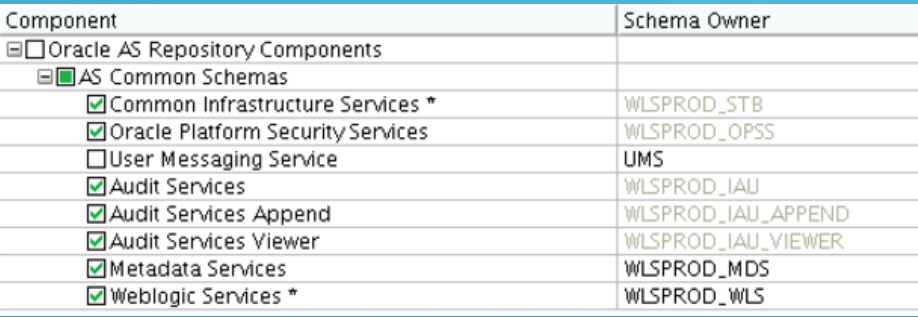

- <sup>o</sup> Konfiguracija na drugom čvoru je urađena pakovanjem domene,
- <sup>o</sup> ./pack.sh -managed=true domain=/u01/app/oracle/Middleware12c/us er\_projects/domains/domain\_pr template=domain\_pr-template.jar template\_name=domain\_pr

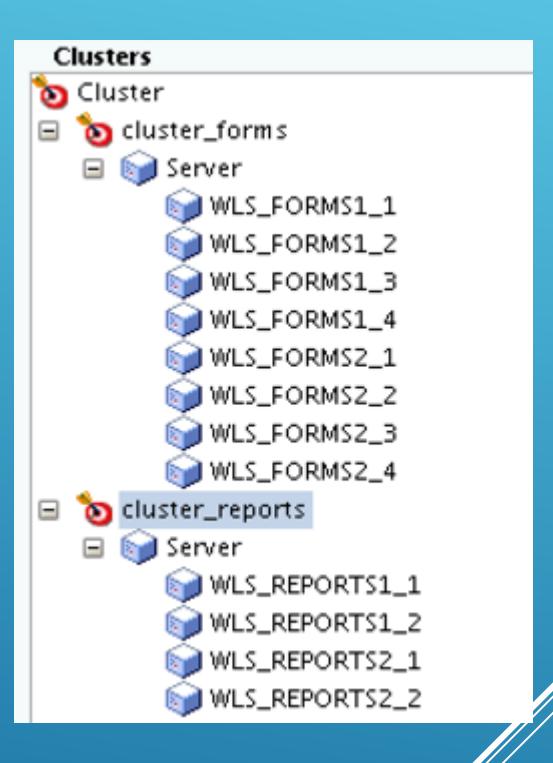

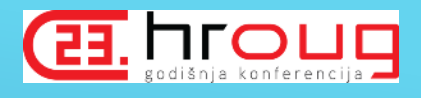

#### <sup>o</sup> Tri ključna parametra za rad HAProxy load balancera

- the session rate kad se koristi keep-alived enabled
- the session concurrency
- the data forwarding rate

## <sup>o</sup> haproxy.cfg konfiguracija

server serverl: port weight 1 cookie 1 check server serverII:port weight 1 cookie 2 check

#### **HAProxy**

#### **Statistics Report for pid 2431**

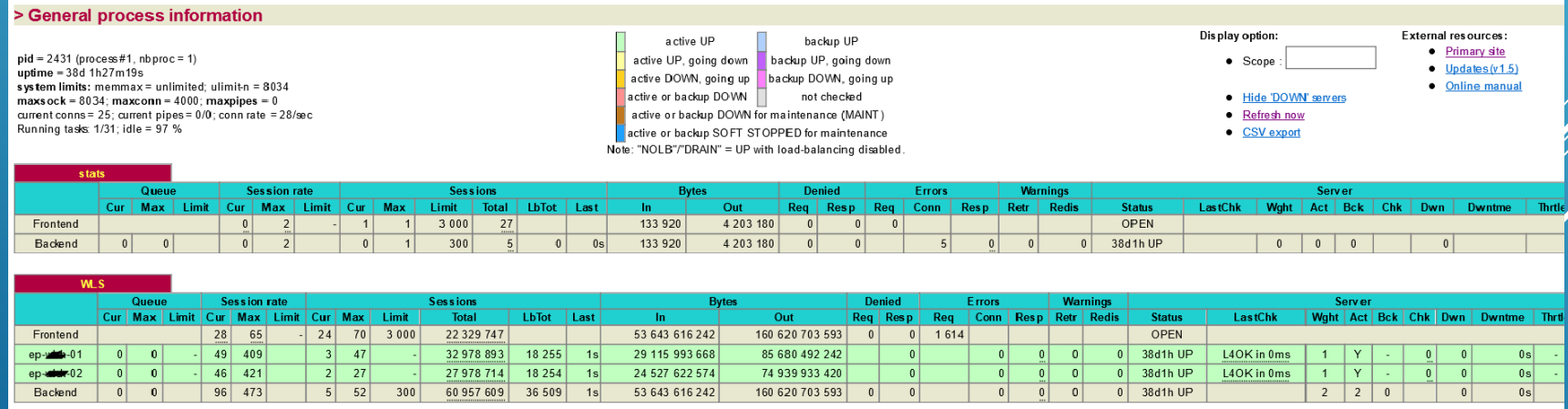

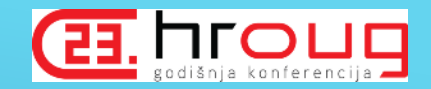

- <sup>o</sup> OPMN alat je ukinut u 12c, tako da se koristi WLST alat da se kreiraju i manage-iraju WLS komponente.
- <sup>o</sup> Oracle enterprise manager ne sadrži opciju upravljanja Report serverima (System MBean Browser).
- <sup>o</sup> Konfiguracija HTTP servera da prosljeđuje zahtjeve prema Forms cluster-u.
- <sup>o</sup> Konfiguracija forms environment varijabli za različite aplikacije, te web konfiguracija (više manuelnog rada).
- <sup>o</sup> Forms performance tunning: RUN\_REPORT\_OBJECT() (RRO) from Forms with JVM controler, 250-400 forms sesija po managed serveru, veličina java heap size za managed servere
- <sup>o</sup> Oracle enteprise linux parametar fs.file-max
- <sup>o</sup> Konfiguracija report servera. Nakon instalacije neophodno je kreirati ReportsToolsInstance.
- <sup>o</sup> Kreiranje in-proces i/ili standalone report servera.
- <sup>o</sup> Konfiguracija report servera

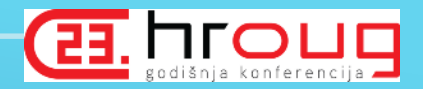

- Migracija formi i reporta na verziju 12c
- Forms 12c Runtime prikazuje pogrešno vrijeme u satima i minutama (Doc ID 2139346.1), riješeno sa dodatnom konfiguracijom FORMS\_DATETIME\_LOCAL\_TZ=GMT
- Problem ne prikazivanja greške na WLS 12c u odnosu na 11g i to: Forms 11g : ORA-40735 : WHEN-BUTTON-PRESSED trigger podiže izuzetak
	- Forms 12c : ORA-00000 normal, successful completion i
	- aplikacija 'zaledi'
		- Primjer1:
		- exception
		- when others then
		- db\_rollback;
		- Set Application Property (cursor style, 'DEFAULT');
		- raise;
		- end;

Riješenje:

exception

when others then

db\_rollback;

Set\_Application\_Property (cursor\_style, 'DEFAULT'); raise Form\_Trigger\_Failure; end;

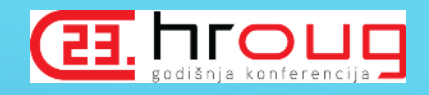

- Problemi u toku eksploatacije platforme:
- Sporost odziva Oracle FMW konzole i enterprise managera za naš slučaj koda postoji više managed servera, uključiti cache discovery prema noti 1423893.1
- <sup>o</sup> Korištenje funkcionalnosti Forms Services Web Runtime Pooling (or Forms Runtime prestart):
	- prestartRuntimes
	- prestartInit
	- prestartTimeout
	- prestartMin
	- prestartIncrement
	- Support tražio izmjenu poziva RP2RRO.RP2RRO\_RUN\_PRODUCT u RUN REPORT OBJECT
- <sup>o</sup> Izvještaji koji traju dugo bivaju prekinuti:
- <sup>o</sup> http.conf konfiguracija
	- #
		- # Timeout: The number of seconds before receives and sends time out.
	- #
	- Timeout 86400
	- #
	- # KeepAlive: Whether or not to allow persistent connections (more than
	- # one request per connection). Set to "Off" to deactivate.
	- KeepAlive Off

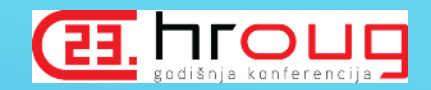

#### <sup>o</sup> Backup i recovery procedura:

- <sup>o</sup> Backup Middleware-a se radi na način da se uradi pakovanje čitavog Middleware HOME-a i lokacije na kojoj se nalaze izvršne forme i reporti.
- <sup>o</sup> Procedura je identična za oba node-a.
- <sup>o</sup> Restore procedura je definisana na način da se uradi raspakivanje file-ova koji su defisani backup skriptom. Pošto konfiguracije WLS-a prate hostname notaciju potrebno je slijedeće:
	- 1) Mašinu na kojoj se radi restore potrebno je preimenovati na isto ime i nosi Admin server.
	- 2) Podesiti DNS resolving za repository bazu.
	- 3) Instalirati javu na lokaciju /usr/local/jdk12c
	- 4) Raspakovati file backup\_WLS\_\${dateti}.tgz sa potrebnim orginalnim pravima.
	- 5) Raspakovati izvršne verzije zapakovanih aplikacija.

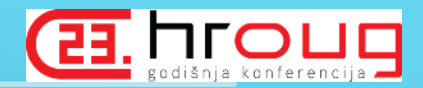

## Active-pasive replikacija za SOA arhitekturu na :

#### *SOA Primary SOA DR*

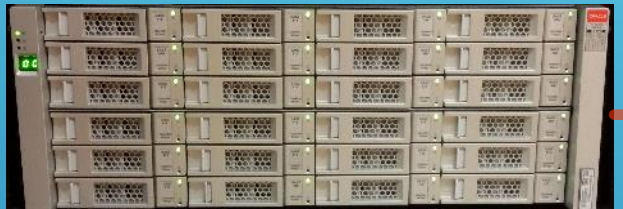

*PTZ Sarajevo Oracle database appliance*

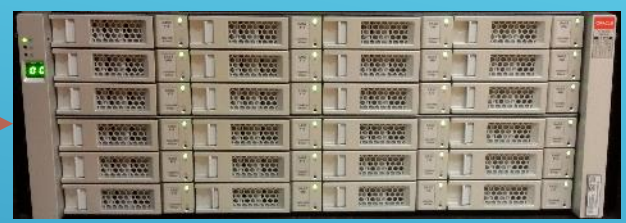

#### *PTZ Tuzla Oracle database appliance*

- <sup>o</sup> VM serveri koriste različita imena
- o ODA BASE se koristi za primarnu i standby bazu
- <sup>o</sup> /usr/bin/rsync --delete --exclude '\*log\*' -avzhe ssh oracle@192.168.\*\*.\*\*:/u01/app/oracle/product/soa /u01/app/oracle/product
- <sup>o</sup> Switch over procedura podrazumijeva sljedeći redoslijed koraka:
	- Prelazak baze na standby lokaciju

DGMGRL> switchover to soadbsby; Performing switchover NOW, please wait... New primary database "soadbsby" is opening... Operation requires startup of instance "soadb" on database "soadb" Starting instance "soadb"...

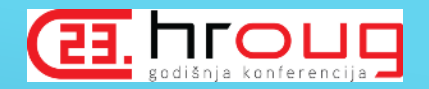

- o Zamjena DNS parametara odnosno u /etc/hosts file-u postaviti ime kao na primarnom site-u
- o Pokrecemo SOA procese na DR sajtu. Prije nego sto pokrenemo procese na dr sajtu očistiti temp direktorij /u01/app/oracle/product/soa/user\_projects/domains/epsoa\_domain/se rvers/AdminServer/tmp . Napomena ---- ovaj korak jer je ključan za podizanje Enterprise managera
- o Pokrecemo procese iz /home/oracle/bin

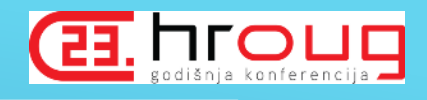

# Izvori

- <sup>o</sup> Izvedbeni projekat: Instalacija novog okruženja za Oracle Weblogic application server za sve aplikacije (Tim unutar EPBiH)
- <sup>o</sup> Oracle Fusion Middleware Online Documentation Library 12c
- o Oracle online documentation: Database Appliance Administration and Reference Guide, Managing Oracle Database Appliance Virtualized Platform

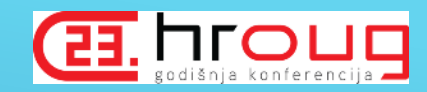

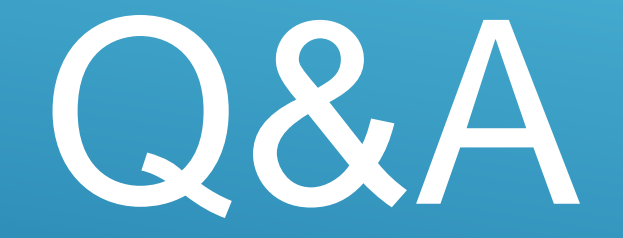